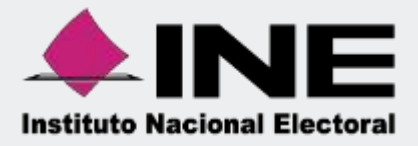

# Sistema Integral de Fiscalización

(SIF)

00 Jun 00

Guía para el Registro Contable de Reconocimiento de Saldos de Precampaña y Campaña en el Ejercicio Ordinario 2023.

Sistema Integral de Fiscalización

Unidad Técnica de Fiscalización

# **Índice**

<span id="page-1-1"></span><span id="page-1-0"></span>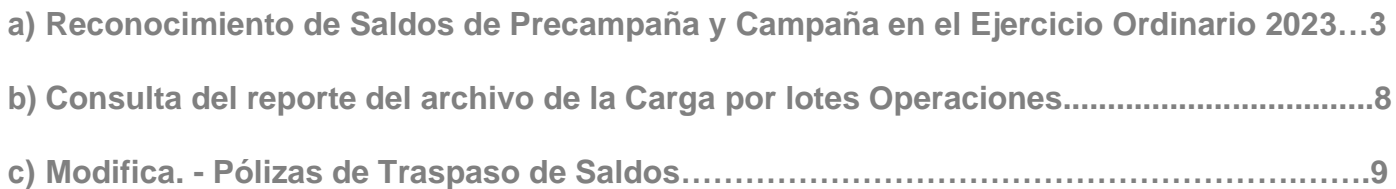

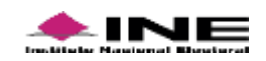

# **a) Reconocimiento de Saldos de Precampaña y Campaña en el Ejercicio Ordinario 2023.**

**Para ingresar** al Sistema Integral de Fiscalización debes:

- **1.** Ingresar tu **usuario** y **contraseña**.
- **2.** Colocar el **código** que te proporciona el sistema.
- **3.** Seleccionar **Entrar**.

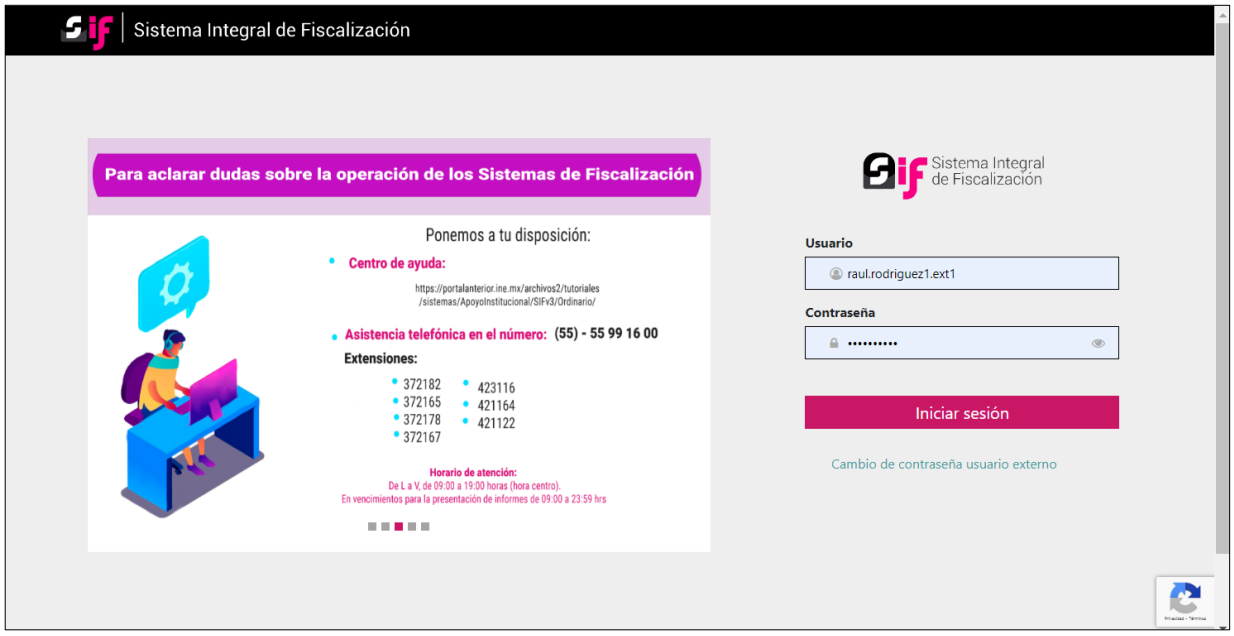

**Figura 1.0 Inicio**

**1. Selecciona** el módulo **Ordinario**.

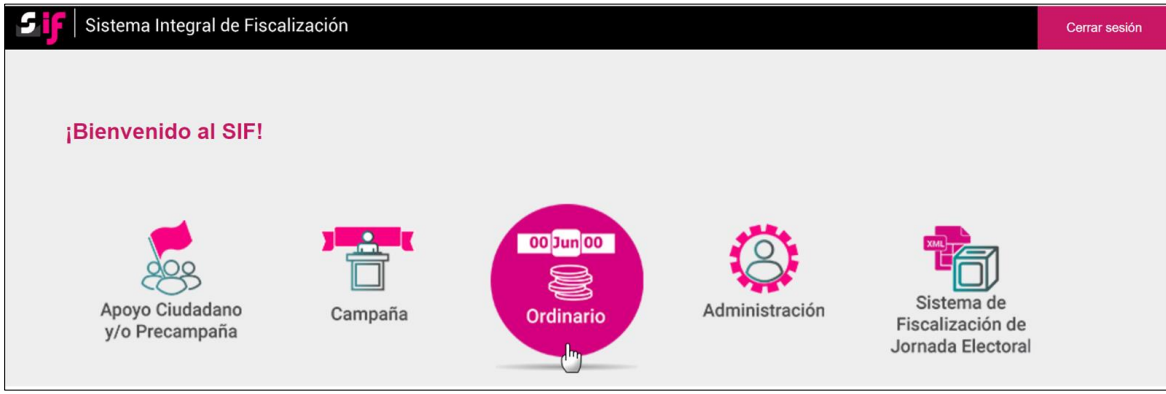

**Figura 1.1 Selección de Módulo**

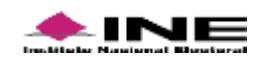

**2.** Selecciona el **ejercicio** que deseas trabajar.

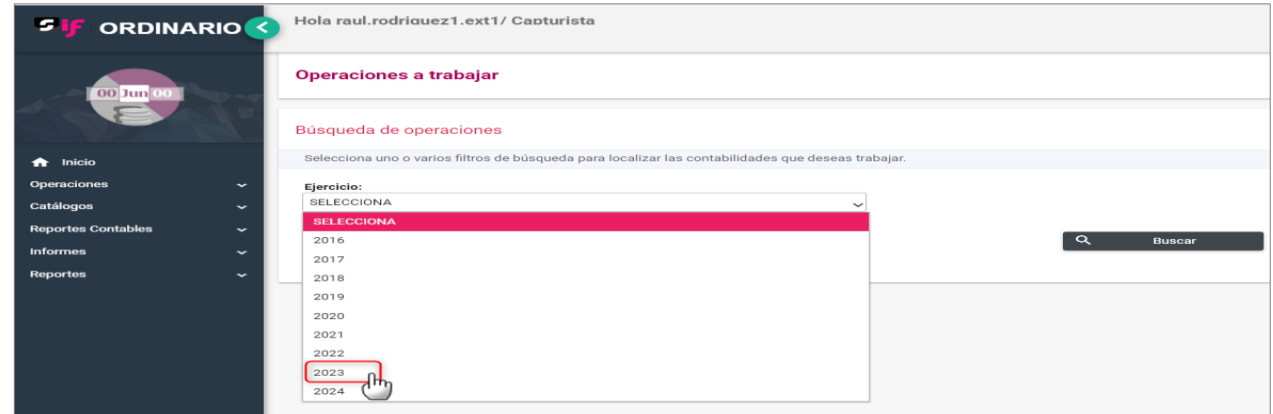

**Figura 2.0 Operaciones a trabajar (Ejercicio)**

**3.** Con los **filtros** de búsqueda selecciona uno o más campos y da clic en **buscar**.

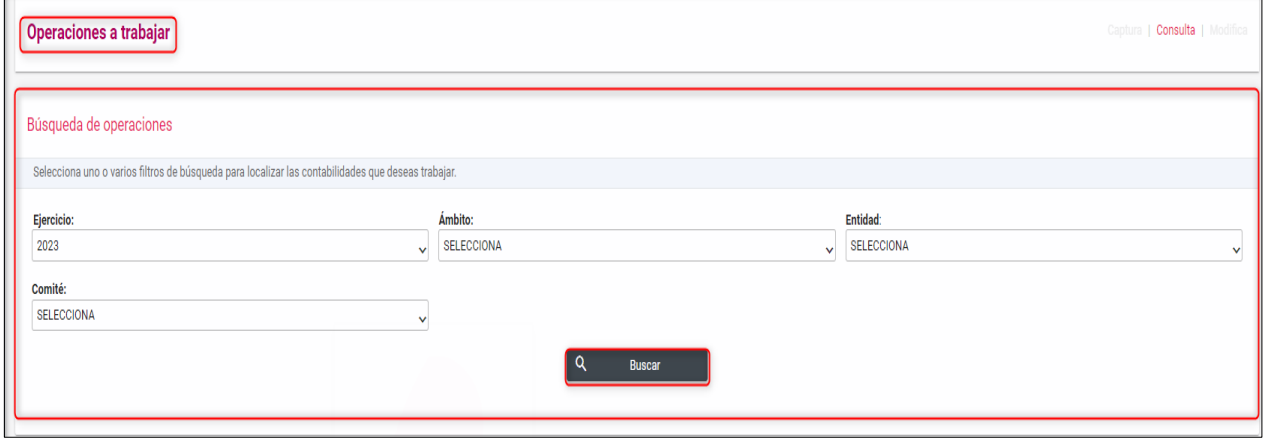

**Figura 3.0 Buscar Contabilidades.**

**4. Selecciona la contabilidad** que deseas **trabajar** en el icono de **acciones**:

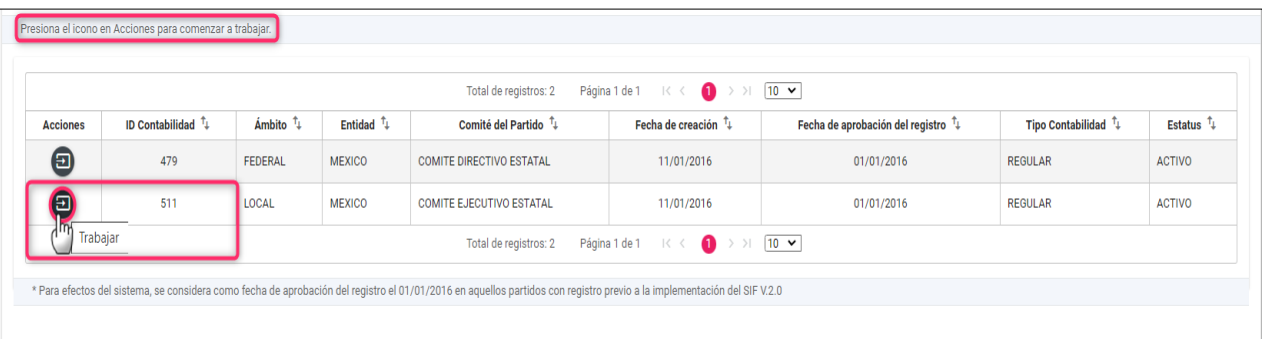

 **Figura 4.0 Acciones.**

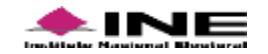

**5.** Selecciona Operaciones, y después Carga por lotes Operaciones.

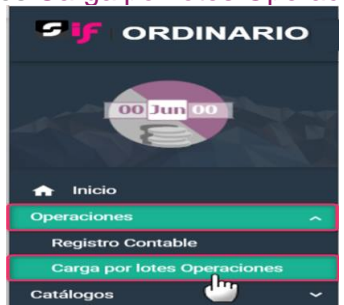

**Figura 5.0 Menú – Carga por lotes operaciones.**

**6.** En esta sección, deberás realizar la carga de la macro, la cual podrás descargar en la parte inferior de este apartado realizando el siguiente procedimiento:

#### **Selecciona:**

- **A.** Ejercicio: **2023**.
- **B.** Tipo de pre-póliza: **Traspaso de Saldos.**
- **C.** Si tienes una duda de cómo llenar el archivo en **formato Excel**, consulta la guía deayuda **¿Cómo llenar el formato?**
- **D.** Descarga la **Macro de ayuda (Operaciones Traspaso de saldos)**.

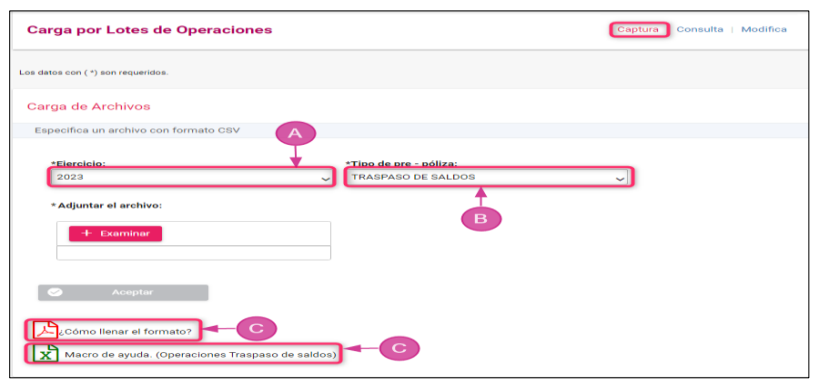

 **Figura 6.0 Carga de Archivos**

## **Nota:**

- El perfil de Capturista es el único Usuario que tiene privilegios para registrar operaciones contables.
- Se deberá descargar la Macro "Operaciones\_OrdTraspaso\_2023" del Centro de Ayuda o a través del SIF en el Menú Operaciones apartado "Carga por lotes<br>de de compraciones", tipo Operaciones", ejercicio 2023 y tipo de Pre-póliza "Traspaso de Saldos".
- El traspaso de saldos de Precampaña y Campaña, deben ser reconocidos en la contabilidad del Comité Ejecutivo Estatal / Comité Directivo Estatal, de las Entidades que tuvieron Proceso electoral Ordinario / Extraordinario, así como, en la contabilidad del Comité Ejecutivo Nacional.
- En la macro, tratándose del reconocimiento de saldos de Campaña de Coaliciones, cuando se requiera indicar un ID de catálogo auxiliar, debes identificar el ID correspondiente en el catálogo auxiliar del partido que esté reconociendo los saldos en el ejercicio Ordinario, y en caso de que éste no se tenga registrado debes darlo de alta.
- $\bullet$ En el caso del Reconocimiento de Saldos en Ejercicio Ordinario de Casas de Precampaña/Campaña y/o Agenda de Eventos, No Aplica el Folio Auxiliar.
- $\bullet$ Es importante considerar que la macro de operaciones acepta como máximo 4,000 movimientos de cuentas contables afectables, ya sea en una sola póliza o en varias.

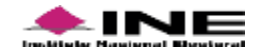

# **7.** La **Macro de ayuda (Excel),** deberá ser requisitada conforme a los siguientes datos:

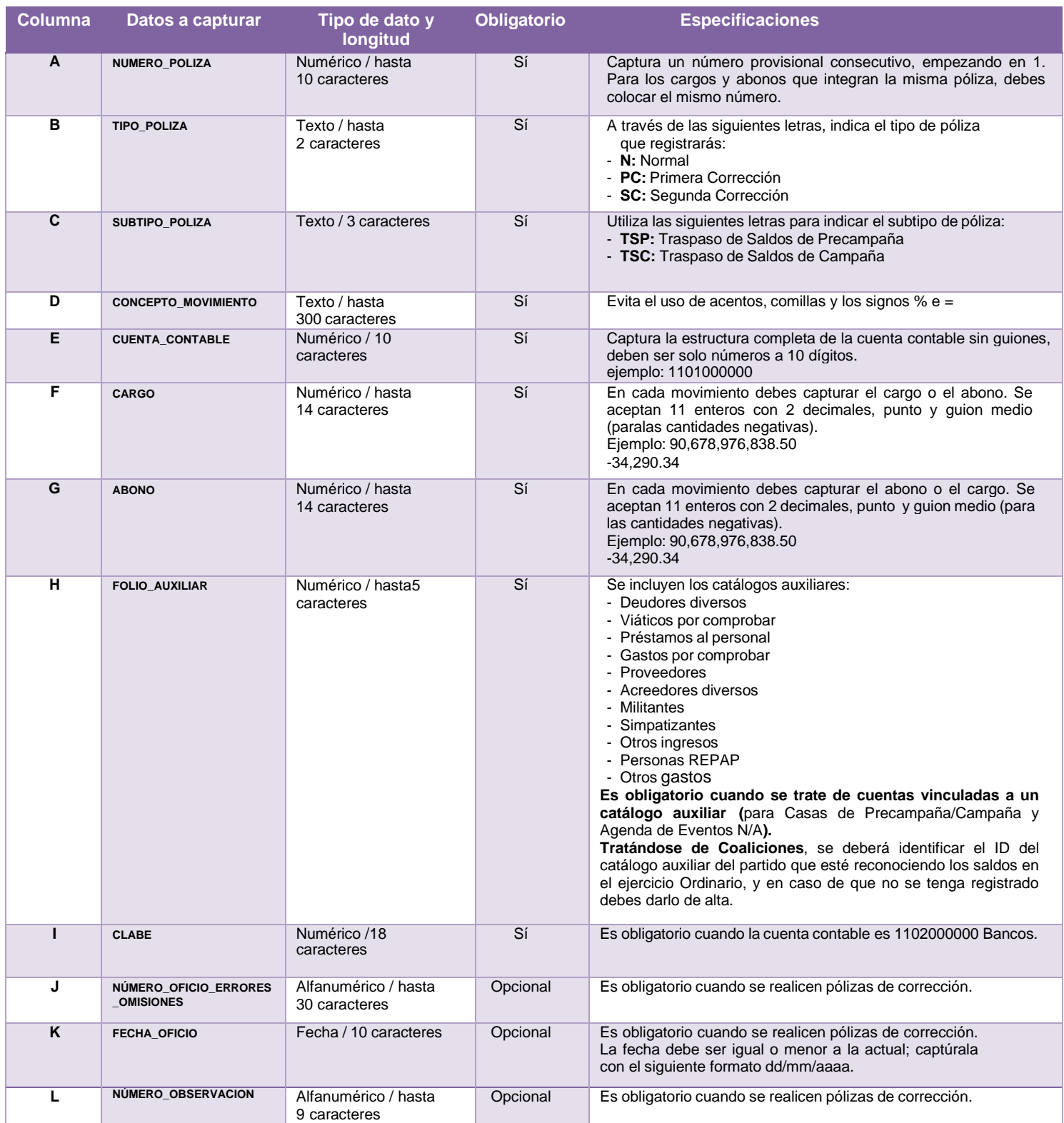

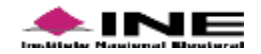

**8. El archivo Excel (Macro de ayuda),** se visualiza con las siguientes columnas (TSP/TSC):

| $\mathsf{A}$                                    | в.               |                        |                                                                             |                              |          | G            | H                                      |                                                                    | κ |                 | A |
|-------------------------------------------------|------------------|------------------------|-----------------------------------------------------------------------------|------------------------------|----------|--------------|----------------------------------------|--------------------------------------------------------------------|---|-----------------|---|
|                                                 |                  |                        |                                                                             |                              |          |              |                                        |                                                                    |   |                 |   |
|                                                 |                  | Exportar a Archivo CSV |                                                                             |                              |          |              |                                        |                                                                    |   |                 |   |
|                                                 |                  |                        |                                                                             |                              |          |              |                                        |                                                                    |   |                 |   |
|                                                 |                  |                        | 4 NUMERO POLIZA TIPO POLIZA SUBTIPO POLIZA CONCEPTO MOVIMIENTO              | <b>CUENTA CONTABLE CARGO</b> |          | <b>ABONO</b> | <b>FOLIO A</b><br><b>UXILIAR CLABE</b> | <b>NUMERO OFICIO ER</b><br>RORES OMISIONES FECHA OFICIO BSERVACION |   | <b>NUMERO O</b> |   |
|                                                 | 1 N              | <b>TSP</b>             | SALDO MANTAS (MENORES A 12MTS), DIRECTO, PRECAND DISTRITO 15                | 5401020001                   | 7,800.99 |              |                                        |                                                                    |   |                 |   |
|                                                 | 1N               | <b>TSP</b>             | SALDO APORTACION DE MILITANTES EN EFECTIVO. PRECAMPAÑA, PRECAND DISTRITO 15 | 4201010002                   |          | 7,800.99     | 2023                                   |                                                                    |   |                 |   |
|                                                 |                  |                        |                                                                             |                              |          |              |                                        |                                                                    |   |                 |   |
| $\begin{array}{ccc} & & & \\ & & & \end{array}$ | <b>BASEDATOS</b> | $(+)$                  |                                                                             |                              |          |              |                                        |                                                                    |   |                 |   |
|                                                 |                  |                        | --<br>_ _ _ _                                                               |                              | $\sim$   |              |                                        |                                                                    |   |                 |   |

**Figura 7.0 Macro de ayuda (TSP)**

|   |                  |                        |                                                                                             |                              |           | G            | н                    |                                         |                 |  |
|---|------------------|------------------------|---------------------------------------------------------------------------------------------|------------------------------|-----------|--------------|----------------------|-----------------------------------------|-----------------|--|
|   |                  |                        |                                                                                             |                              |           |              |                      |                                         |                 |  |
|   |                  | Exportar a Archivo CSV |                                                                                             |                              |           |              |                      |                                         |                 |  |
|   |                  |                        |                                                                                             |                              |           |              |                      |                                         |                 |  |
|   |                  |                        |                                                                                             |                              |           |              | <b>FOLIO A</b>       | <b>NUMERO OFICIO ER</b>                 | <b>NUMERO O</b> |  |
|   |                  |                        | 4 NUMERO POLIZA TIPO POLIZA SUBTIPO POLIZA CONCEPTO MOVIMIENTO                              | <b>CUENTA CONTABLE CARGO</b> |           | <b>ABONO</b> | <b>UXILIAR CLABE</b> | RORES OMISIONES FECHA OFICIO BSERVACION |                 |  |
|   |                  | <b>TSC</b>             | SALDO PINTA DE BARDAS, DIRECTO, CAND DISTRITO 15-COAHUILA                                   | 5501010001                   | 15,100,00 |              |                      |                                         |                 |  |
| 6 |                  | <b>TSC</b>             | SALDO APORTACION DE SIMPATIZANTES EN ESPECIE. CAMPAÑA, CAND DISTRITO 15-COAHUILA 4202020002 |                              |           | 15,100.00 23 |                      |                                         |                 |  |
|   | <b>RASEDATOS</b> |                        |                                                                                             |                              |           |              |                      |                                         |                 |  |

**Figura 7.1 Macro de ayuda (TSC)**

Cada campo tiene características diferentes de llenado, para lo cual se mostrará en cada celdainformación importante que debes considerar en cada una de ellas.

Una vez que concluya con el llenado de información, seleccione la opción **Exportar a Archivo CSV**,en seguida se visualizará el siguiente mensaje, indicando la ruta en la que se guardó el archivo**.**

|                                                                                       | A | B                | $\mathsf{C}$           | D                                                                                           |                  | Ε.                                                                | <b>Figure 11</b> | $\mathsf{G}$ | H                    | the control of the control of | <b>J</b> C                              | K |                 | $\sqrt{2}$ |
|---------------------------------------------------------------------------------------|---|------------------|------------------------|---------------------------------------------------------------------------------------------|------------------|-------------------------------------------------------------------|------------------|--------------|----------------------|-------------------------------|-----------------------------------------|---|-----------------|------------|
|                                                                                       |   |                  |                        |                                                                                             |                  |                                                                   |                  |              |                      |                               |                                         |   |                 |            |
|                                                                                       |   |                  | Exportar a Archivo CSV |                                                                                             |                  |                                                                   |                  |              |                      |                               |                                         |   |                 |            |
|                                                                                       |   |                  |                        |                                                                                             |                  |                                                                   |                  |              |                      |                               |                                         |   |                 |            |
|                                                                                       |   |                  |                        |                                                                                             |                  |                                                                   |                  |              | <b>FOLIO A</b>       |                               | <b>NUMERO OFICIO ER</b>                 |   | <b>NUMERO O</b> |            |
|                                                                                       |   |                  |                        | NUMERO POLIZA TIPO POLIZA SUBTIPO POLIZA CONCEPTO MOVIMIENTO                                |                  | <b>CUENTA CONTABLE CARGO</b>                                      |                  | <b>ABONO</b> | <b>UXILIAR CLABE</b> |                               | RORES OMISIONES FECHA OFICIO BSERVACION |   |                 |            |
|                                                                                       |   |                  | <b>TSC</b>             | SALDO PINTA DE BARDAS, DIRECTO, CAND DISTRITO 15-COAHUILA                                   |                  | 5501010001                                                        | 15,100.00        |              |                      |                               |                                         |   |                 |            |
|                                                                                       |   |                  | <b>TSC</b>             | SALDO APORTACION DE SIMPATIZANTES EN ESPECIE. CAMPAÑA, CAND DISTRITO 15-COAHUILA 4202020002 |                  |                                                                   |                  | 15,100,00 23 |                      |                               |                                         |   |                 |            |
|                                                                                       |   |                  |                        |                                                                                             | Archivo Generado |                                                                   |                  | $\times$     |                      |                               |                                         |   |                 |            |
| $\overline{\phantom{a}}$                                                              |   |                  |                        |                                                                                             |                  |                                                                   |                  |              |                      |                               |                                         |   |                 |            |
| $\overline{9}$                                                                        |   |                  |                        |                                                                                             |                  |                                                                   |                  |              |                      |                               |                                         |   |                 |            |
| $\begin{array}{c}\n10 \\ 11\n\end{array}$                                             |   |                  |                        |                                                                                             |                  |                                                                   |                  |              |                      |                               |                                         |   |                 |            |
|                                                                                       |   |                  |                        |                                                                                             |                  | Archivo generado en: C:\SIF\Operaciones_Ordtraspaso de saldos.csv |                  |              |                      |                               |                                         |   |                 |            |
|                                                                                       |   |                  |                        |                                                                                             |                  |                                                                   |                  |              |                      |                               |                                         |   |                 |            |
|                                                                                       |   |                  |                        |                                                                                             |                  |                                                                   |                  |              |                      |                               |                                         |   |                 |            |
| $\begin{array}{c}\n 12 \\  \hline\n 13 \\  \hline\n 14 \\  \hline\n 15\n \end{array}$ |   |                  |                        |                                                                                             |                  |                                                                   |                  |              |                      |                               |                                         |   |                 |            |
|                                                                                       |   |                  |                        |                                                                                             |                  |                                                                   |                  | Aceptar      |                      |                               |                                         |   |                 |            |
|                                                                                       |   | <b>BASEDATOS</b> | $(+)$                  |                                                                                             |                  |                                                                   |                  |              |                      |                               |                                         |   |                 |            |
|                                                                                       |   |                  |                        |                                                                                             |                  |                                                                   |                  |              |                      |                               |                                         |   |                 |            |

**Figura 7.1 Archivo CVS**

- **9.** Una vez **exportado** el archivo **CSV,** debes examinarlo en el sistema**.**
	- 1 **Oprime** el botón **Examinar,** para subir el archivo de carga masiva CSV, el cual se encuentra en la siguiente ruta de tu equipo C:\SIF\...).
	- 2 Después **selecciona el archivo**.
	- 3 **Oprime** Abrir para que el sistema valide el archivo. En este paso, se validará que el archivo:
		- No contenga errores, de ser así, indicará en que línea se localiza el error.
		- **Si** el archivo **es validado** correctamente **(no contiene errores),** se **muestra elmensaje de validación "Exitoso".**

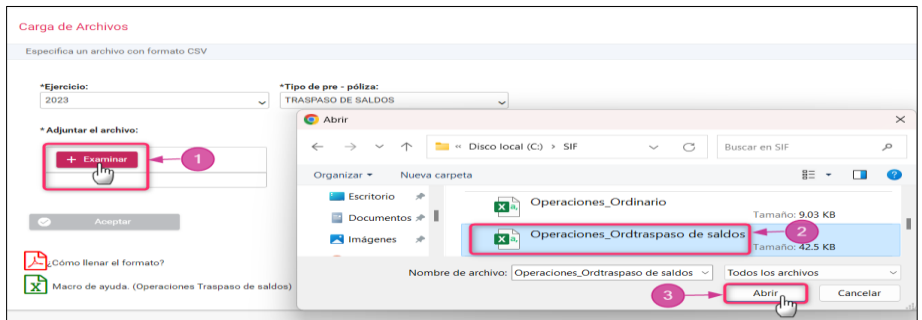

## **Figura 8.0 Adjuntar Archivo**

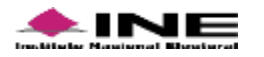

**10.**Finalmente **Oprime Aceptar**, para concluir la carga masiva.

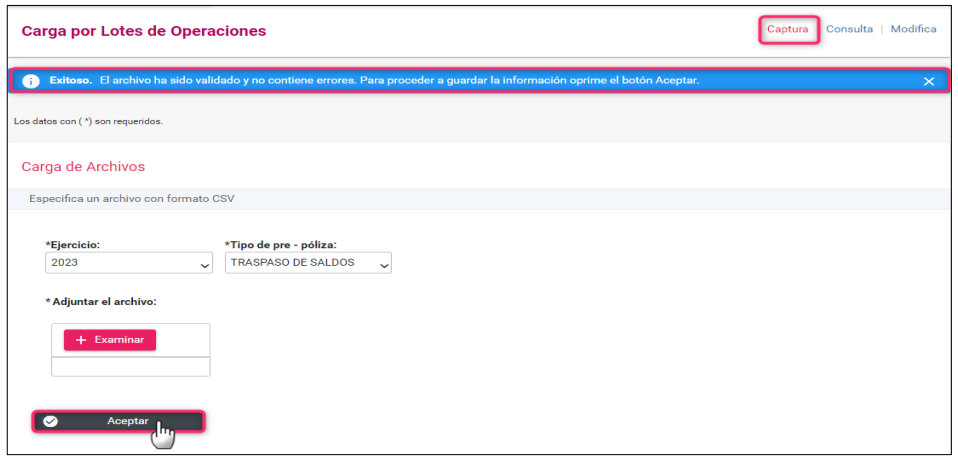

**Figura 9.0 Carga de Archivos – Aceptar.**

**11.** Solicitará la confirmación, presiona **Aceptar** para guardar la información.

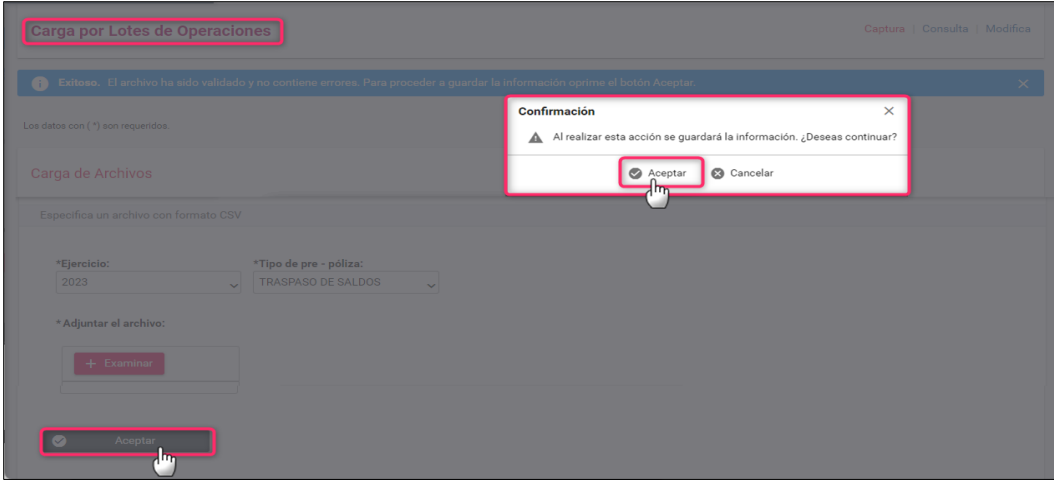

 **Figura 9.1 Mensaje de confirmación.**

**12.** Para finalizar, se muestra el **mensaje de** archivo **Exitoso.**

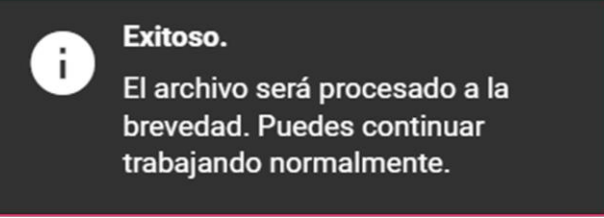

 **Figura 9.2 Archivo CSV Exitoso.**

# <span id="page-7-0"></span>**b) Consulta del reporte del archivo de la Carga por lotes Operaciones.**

Este reporte permite consultar el nombre del archivo, estatus, los errores presentados, la **fecha y hora de registro**, así como el **usuario** que registró la carga por lotes.

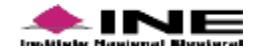

Dentro de la contabilidad seleccionada en el apartado de Carga por Lotes, realiza lo siguiente:

- **1. Oprime Consulta,** se encuentra en la parte superior derecha de la pantalla.
- **2. En el Ejercicio ingresado**, se enlistan los archivos procesados, después presiona **Descargar Reporte.**

| <b>Carga por Lotes de Operaciones</b> |                                                      |                                                                  |                   | Modifica<br>Consulta<br>Captura   |
|---------------------------------------|------------------------------------------------------|------------------------------------------------------------------|-------------------|-----------------------------------|
| Los datos con (*) son requeridos.     |                                                      |                                                                  |                   |                                   |
| Listado de archivos procesados        |                                                      |                                                                  |                   |                                   |
| Selecciona una opción                 |                                                      |                                                                  |                   |                                   |
| *Ejercicio:<br>2023                   | Total de registros: 41<br>Página 1 de 5<br>1 < 1 < 1 | $2$ 3 4 5 > > 1 10 $\sim$                                        |                   |                                   |
| Archivo $T_{\perp}$                   | Estatus $\tau_{\perp}$                               | Causa de error $t_{\perp}$                                       |                   | Usuario $t_{\perp}$               |
|                                       |                                                      |                                                                  | Fecha $t_{\perp}$ |                                   |
| Operaciones_Ordtraspaso de saldos.csv | <b>FINALIZADO SIN ERRORES</b>                        |                                                                  | 29/01/2024 19:32  | raul.rodriguez1.ext1              |
| Operaciones_Ordtraspaso de saldos.csv | <b>FINALIZADO SIN ERRORES</b>                        |                                                                  | 26/01/2024 17:35  | megan.markle.ext1                 |
| Operaciones_Ordtraspaso de saldos.csv | <b>FINALIZADO SIN ERRORES</b>                        |                                                                  | 26/01/2024 17:14  | megan.markle.ext1                 |
| Operaciones_Ordinario.csv             | <b>FINALIZADO SIN ERRORES</b>                        |                                                                  | 26/01/2024 16:59  | megan.markle.ext1                 |
| Operaciones_Ordinario.csv             | <b>FINALIZADO SIN ERRORES</b>                        |                                                                  | 26/01/2024 16:54  | principe.harry.ext1               |
| Operaciones_Ordinario.csv             | <b>FINALIZADO SIN ERRORES</b>                        |                                                                  | 26/01/2024 16:53  | principe.harry.ext1               |
| Operaciones_Ordtraspaso de saldos.csv | <b>FINALIZADO SIN ERRORES</b>                        |                                                                  | 24/01/2024 17:09  | principe.harry.ext1               |
| Operaciones_Ordtraspaso de saldos.csv | <b>FINALIZADO SIN ERRORES</b>                        |                                                                  | 24/01/2024 15:55  | principe.harry.ext1               |
| Operaciones_Ordtraspaso de saldos.csv | <b>FINALIZADO SIN ERRORES</b>                        |                                                                  | 24/01/2024 15:55  | principe.harry.ext1               |
| Operaciones_Ordtraspaso de saldos.csv | <b>FINALIZADO SIN ERRORES</b>                        |                                                                  | 24/01/2024 13:35  | principe.harry.ext1               |
|                                       | Total de registros: 41<br>Página 1 de 5<br>$1 <$ $<$ | $4\quad5$<br>$>$ >1<br>$\overline{2}$<br>$\overline{\mathbf{3}}$ | $10 \times$       |                                   |
|                                       |                                                      |                                                                  |                   | Descargar reporte: $\overline{X}$ |

**Figura 10.0 Consulta de carga por lotes**

**3. Al abrir** el archivo **Reporte Archivos Procesados**, se mostrará el listado en formato Excel.

| $\zeta$<br><b>ッ 더 연</b><br>原<br>$\overline{\mathbf{v}}$                                                                                                    | ReporteArchivosProcesados_2023<br>- Modo de c $\vee$                                                                                                    | م ا                                                                                                    |                                                                                              | $\Box$<br>$\times$<br>囨                                                                                                    |
|----------------------------------------------------------------------------------------------------|----------------------------------------------------------------------------------------------------|----------------------------------------------------------------------------------------------------|----------------------------------------------------------------------------------------------|----------------------------------------------------------------------------------------------------|
| Archivo<br>Inicio<br>Insertar                                                                                                    | Disposición de página<br>Fórmulas<br>Revisar<br>Datos                                                                                                    | Vista<br>Ayuda                                                                                                    |                                                                                              | $\Box$ Comentarios<br><b>B</b> Compartir                                                                                                    |
| $\sim$ 10<br>Arial<br>Ŀ<br>Pegar<br>FFI<br>$\boldsymbol{K}$<br>N<br>$\checkmark$<br>Portapapeles <b>Is</b><br>Fuente                                                         | ab<br>ce<br>$\equiv$<br>General<br>$\equiv$<br>$A^* A^*$<br>$\sim$<br>$\equiv$<br>国 ~<br>$\equiv$<br>$$ \times$ % 000<br>$\equiv$<br>$\vee$ $\&$ $\vee$<br>$A \sim$<br>$\overline{+} = \overline{+} = \sqrt[3]{2} \sqrt[3]{}$<br>$-0.00$<br>$\overline{N}$<br>$\overline{N}$<br>Alineación<br>Número | Formato condicional Y<br>$\sim$<br>Dar formato como tabla ~<br>Estilos de celda $\sim$<br>$\overline{\mathbf{N}}$<br>Estilos                                         | $\frac{1}{\sqrt{2}}$ Insertar $\sim$<br>$\frac{1}{2}$ Eliminar $\sim$<br>Formato ~<br>Celdas | $\Sigma \sim \frac{A}{Z} \nabla$<br>GDD<br>$\overline{L}$ $\vee$ $\overline{Q}$ $\vee$<br>Analizar<br>$\diamond$<br>datos<br>Análisis<br>Edición<br>$\curvearrowright$ |
| 18<br>$-1$                                                                                                    | fx                                                                                                    |                                                                                                    |                                                                                              | $\checkmark$                                                                                                    |
| $\mathsf{A}$<br>$\overline{2}$<br>3<br>$\overline{4}$<br>$\overline{5}$<br>6 <sup>1</sup><br>$\overline{\bf 8}$                                                              | <b>B</b><br><b>ÁMBITO: LOCAL</b><br><b>ENTIDAD: MEXICO</b><br>EJERCICIO: 2023<br><b>CONTABILIDAD: 511</b>                                                                                                    | REPORTE DE ARCHIVOS PROCESADOS DE CARGA POR LOTES DE OPERACIONES DE ORDINARIO<br><b>SUJETO OBLIGADO: PARTIDO ACCIÓN NACIONAL</b><br>COMITÉ: COMITÉ EJECUTIVO ESTATAL |                                                                                              | Е                                                                                                    |
| 9<br>10<br>11                                                                                                    | Fecha y hora de creación: 29/01/2024 20:14:48                                                                                                    |                                                                                                    | Usuario creación: raul.rodriquez1.ext1                                                       |                                                                                                    |
| 12<br><b>Archivo</b><br>13 Operaciones Ordtraspaso de saldos.csv<br>14 Operaciones Ordtraspaso de saldos.csv<br>15 Operaciones Ordtraspaso de saldos.csv<br>Lotes procesados | <b>Estatus</b><br><b>FINALIZADO SIN ERRORES</b><br><b>FINALIZADO SIN ERRORES</b><br><b>FINALIZADO SIN ERRORES</b>                                                                                                    | Causa de error                                                                                                    | Fecha<br>29/01/2024 19:32<br>26/01/2024 17:35<br>26/01/2024 17:14                            | <b>Usuario</b><br>raul.rodriguez1.ext1<br>megan, markle, ext1<br>megan.markle.ext1                                                                                     |

 **Figura 10.1 Reporte de Archivos Procesados.**

# **c) Modifica. - Pólizas de Traspaso de Saldos**

Una **póliza** con estatus de Preregistro cuenta con un plazo de tres días posteriores para adjuntarla evidencia o hasta la prescripción de la temporalidad del proceso para concluir su registro y formar parte de la contabilidad, de lo contrario, se eliminará del Preregistro.

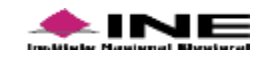

**1.** Dentro de la contabilidad elegida, **selecciona Modifica**.

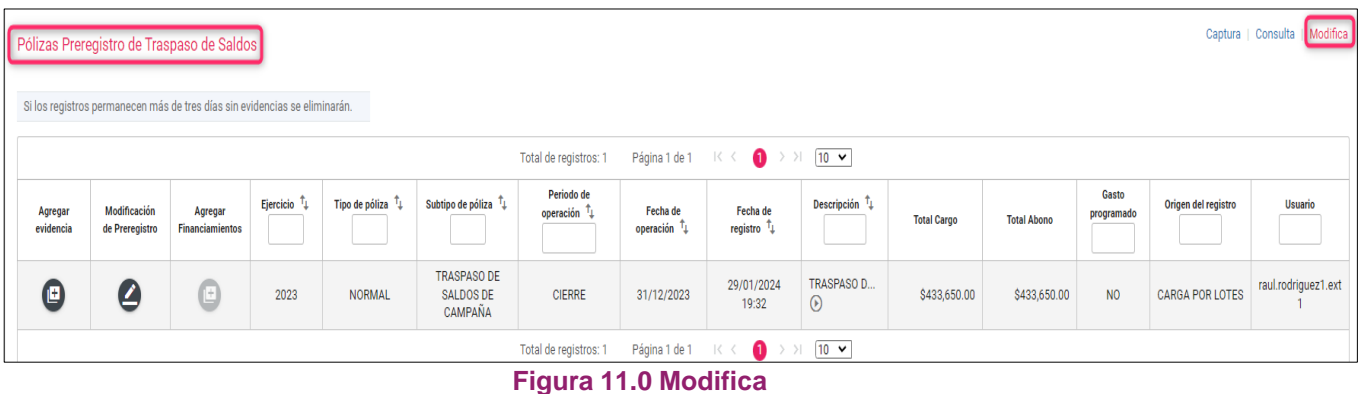

**2.** Sección: **Pólizas de Traspaso de Saldos**. En este apartado podrá realizar las siguientes acciones:

- **1. Agregar Financiamiento**.
- **2. Modificar el Preregistro** (agregar, editar o eliminar movimientos).
- **3. Agregar Evidencia** para que el preregistro se convierta en registro contable.

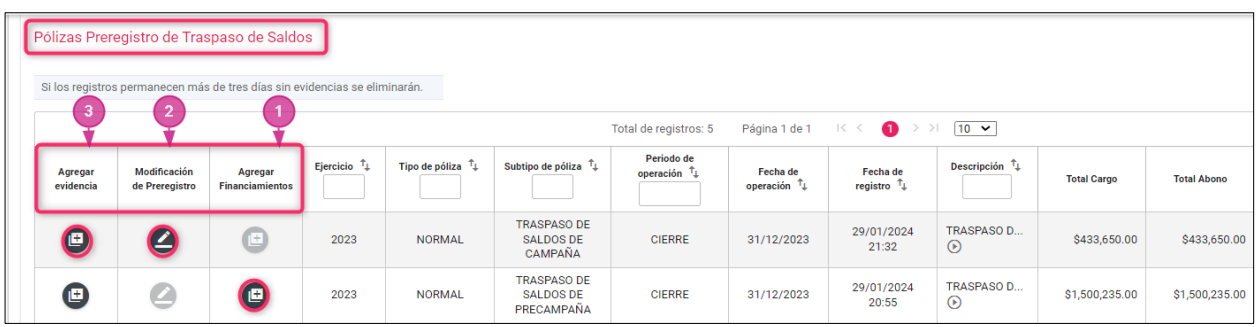

#### **Figura 12.0 Acciones Modifica**

A continuación, se describe de forma específica cada una de ellas.

**1.** En la columna **Agregar Financiamientos da clic en el botón para agregar los** tipos de **financiamiento correspondientes**. Solo se habilitará cuando hayas utilizado la cuenta de Caja o Bancos con valores diferentes a cero.

| Agregar<br>evidencia | <b>Modificación</b><br>de Preregistro | <b>Agregar</b><br><b>Financiamientos</b> | Ejercicio $\mathbb{1}$ | Tipo de póliza <sup>†</sup> ↓ | Subtipo de póliza $\mathcal{T}_{\downarrow}$         | Periodo de<br>operación <sup>†</sup> ↓ | <b>Fecha</b> de<br>operación $\mathsf{T}_\downarrow$ |
|----------------------|---------------------------------------|------------------------------------------|------------------------|-------------------------------|------------------------------------------------------|----------------------------------------|------------------------------------------------------|
| $\mathbf{E}$         | $\mathscr{L}$                         | $\Box$                                   | 2023                   | <b>NORMAL</b>                 | <b>TRASPASO DE</b><br><b>SALDOS DE</b><br>CAMPAÑA    | <b>CIERRE</b>                          | 31/12/2023                                           |
| œ)                   |                                       | $\mathbf{E}$                             | 2023                   | <b>NORMAL</b>                 | <b>TRASPASO DE</b><br><b>SALDOS DE</b><br>PRECAMPAÑA | <b>CIERRE</b>                          | 31/12/2023                                           |

**Figura 12.1 Financiamiento.**

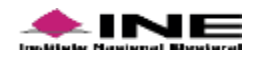

**2.** En la columna Modificación de Preregistro da clic en el botón **O** para modificar información del Preregistro (**agregar, editar o eliminar movimientos**).

|                      |                                | Si los registros permanecen más de tres días sin evidencias se eliminarán. |                          |                           |                                                          |                                    |                                  |
|----------------------|--------------------------------|----------------------------------------------------------------------------|--------------------------|---------------------------|----------------------------------------------------------|------------------------------------|----------------------------------|
|                      |                                |                                                                            |                          |                           |                                                          | Total de registros: 5              | Página 1 de 1                    |
| Agregar<br>evidencia | Modificación<br>de Preregistro | Agregar<br><b>Financiamientos</b>                                          | Ejercicio $\mathbf{t}_+$ | Tipo de póliza $\uparrow$ | Subtipo de póliza $\uparrow$                             | Periodo de<br>operación $\uparrow$ | Fecha de<br>operación $\uparrow$ |
| ©                    | $\blacktriangle$               | 凹                                                                          | 2023                     | <b>NORMAL</b>             | <b>TRASPASO DE</b><br><b>SALDOS DE</b><br><b>CAMPAÑA</b> | <b>CIERRE</b>                      | 31/12/2023                       |
| ▣                    |                                | e                                                                          | 2023                     | <b>NORMAL</b>             | <b>TRASPASO DE</b><br><b>SALDOS DE</b><br>PRECAMPAÑA     | <b>CIERRE</b>                      | 31/12/2023                       |

**Figura 12.2 Modificación de Preregistro**

**3.** En la columna **Agregar Evidencia** da clic en el botón.

|                      |                                |                                   |                              |                           |                                                      | Total de registros: 5                        | Página 1 de 1                      |
|----------------------|--------------------------------|-----------------------------------|------------------------------|---------------------------|------------------------------------------------------|----------------------------------------------|------------------------------------|
| Agregar<br>evidencia | Modificación<br>de Preregistro | Agregar<br><b>Financiamientos</b> | Ejercicio $\mathbf{\hat{t}}$ | Tipo de póliza $\uparrow$ | Subtipo de póliza $\uparrow$                         | Periodo de<br>operación $\mathbf{t}_{\perp}$ | Fecha de<br>operación $\mathbf{t}$ |
| 画                    | $\mathscr{L}$                  | $\bigcirc$                        | 2023                         | <b>NORMAL</b>             | <b>TRASPASO DE</b><br><b>SALDOS DE</b><br>CAMPAÑA    | <b>CIERRE</b>                                | 31/12/2023                         |
| 但                    |                                | ▣                                 | 2023                         | <b>NORMAL</b>             | <b>TRASPASO DE</b><br><b>SALDOS DE</b><br>PRECAMPAÑA | <b>CIERRE</b>                                | 31/12/2023                         |

**Figura 12.3 Agregar Evidencia.**

**3.1 Selecciona** el **Tipo de evidencia**, **y** oprime **Examinar** para incluir los archivos.

| Ejercicio                         | Tipo de póliza      | Subtipo de póliza                                                                                                    | Periodo de                 |
|-----------------------------------|---------------------|----------------------------------------------------------------------------------------------------|----------------------------|
| 2023                              | <b>NORMAL</b>       | TRASPASO DE SALDOS DE CAMPAÑA                                                                                                    | operación<br><b>CIERRE</b> |
| Los datos con (*) son requeridos. |                     |                                                                                                    |                            |
|                                   |                     |                                                                                                    |                            |
|                                   |                     |                                                                                                    |                            |
|                                   |                     | El nombre del archivo puede contener los siguientes caracteres: letras mayúsculas y minúsculas (excepto la ñ, acentos y diéresis), números, |                            |
| espacios en blanco y guiones.     |                     |                                                                                                    |                            |
|                                   |                     |                                                                                                    |                            |
| Fecha de Alta de Evidencia:       | *Tipo de evidencia: |                                                                                                    |                            |
| 29/01/2024                        | PAPEL DE TRABAJO    |                                                                                                    |                            |
| Formato:                          |                     |                                                                                                    |                            |
|                                   |                     |                                                                                                    |                            |
| *. xls, *.xlsx                    |                     |                                                                                                    |                            |
|                                   |                     |                                                                                                    |                            |
|                                   |                     |                                                                                                    |                            |
|                                   |                     |                                                                                                    | Œ.                         |
| <b>全</b> Agregar<br>+ Examinar    | <b>8</b> Cancelar   |                                                                                                    |                            |

 **Figura 12.3.1 Agregar Evidencia.**

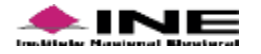

# **3.2 Selecciona el archivo** de la evidencia, **y presiona Abrir.**

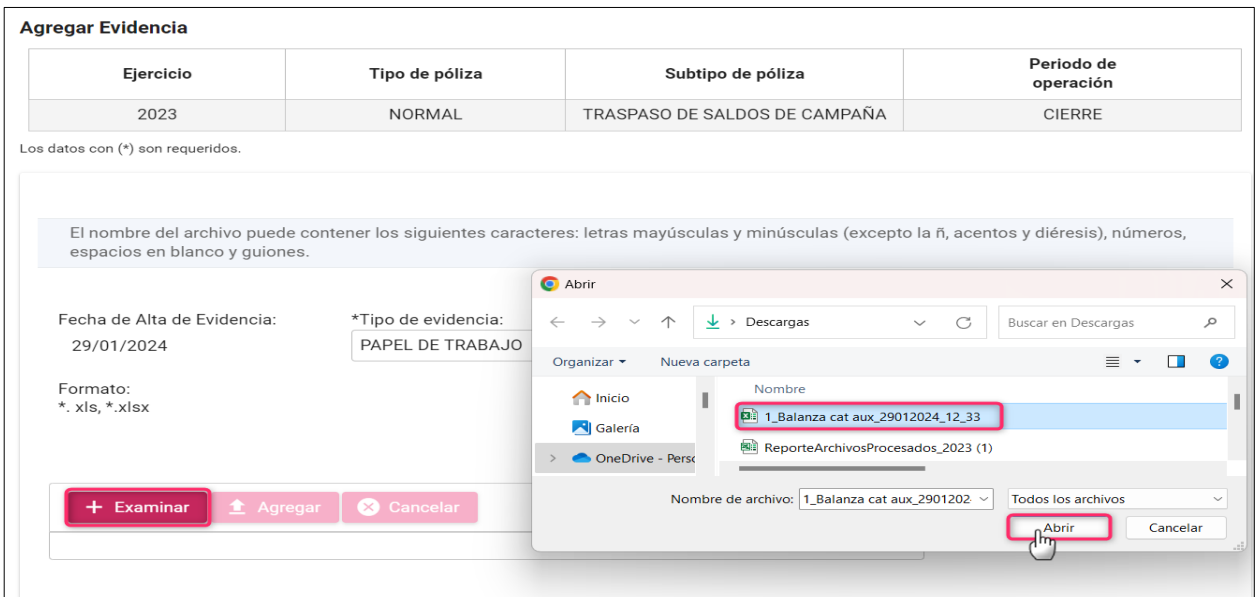

# **Figura 12.3.2 Agregar Evidencia.**

# **3.3 Oprime Agregar**, para continuar.

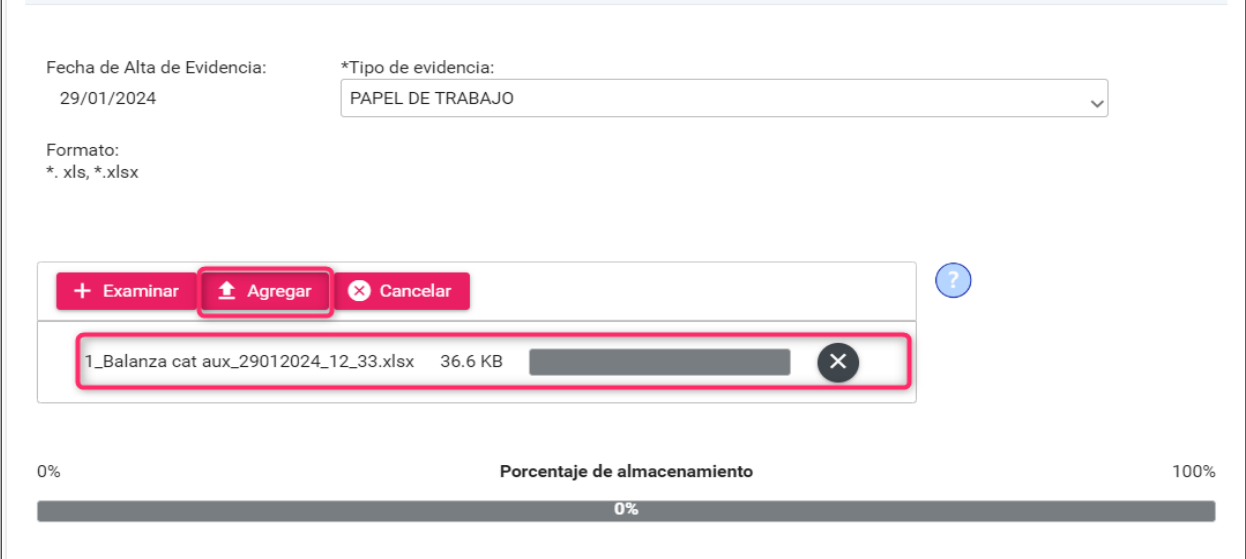

## **Figura 12.3.3 Agregar Evidencia.**

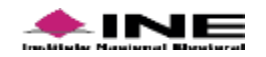

**3.4** Selecciona **Aceptar** para continuar.

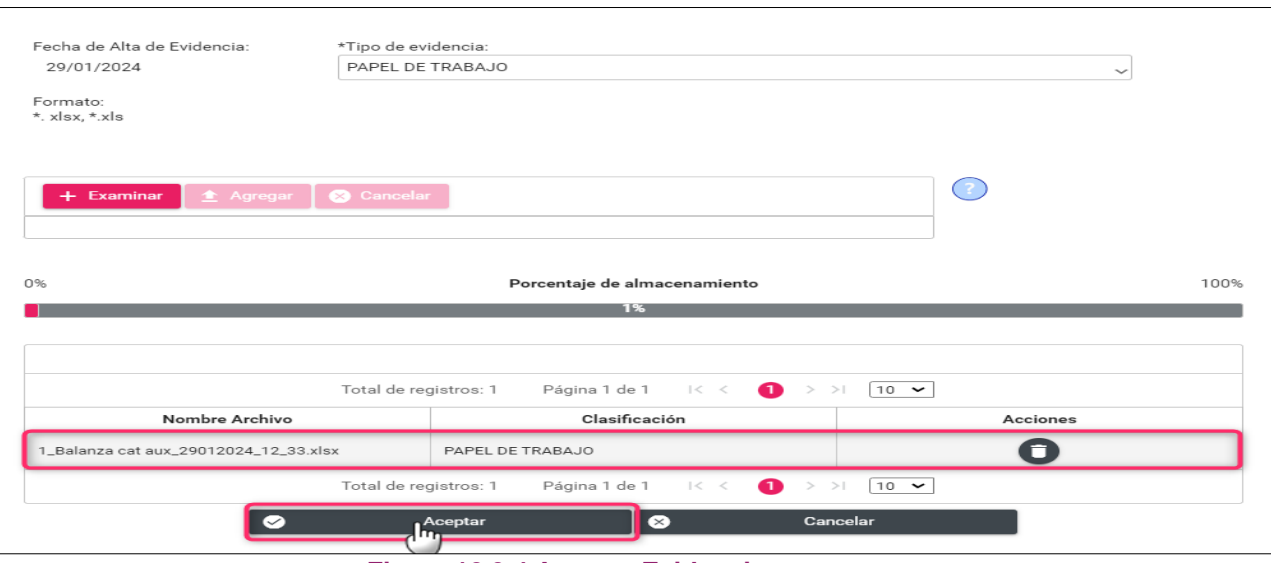

**Figura 12.3.4 Aceptar Evidencia.**

**3.5** Se muestra el **mensaje Póliza guardada** y confirmación para **visualizarla.**

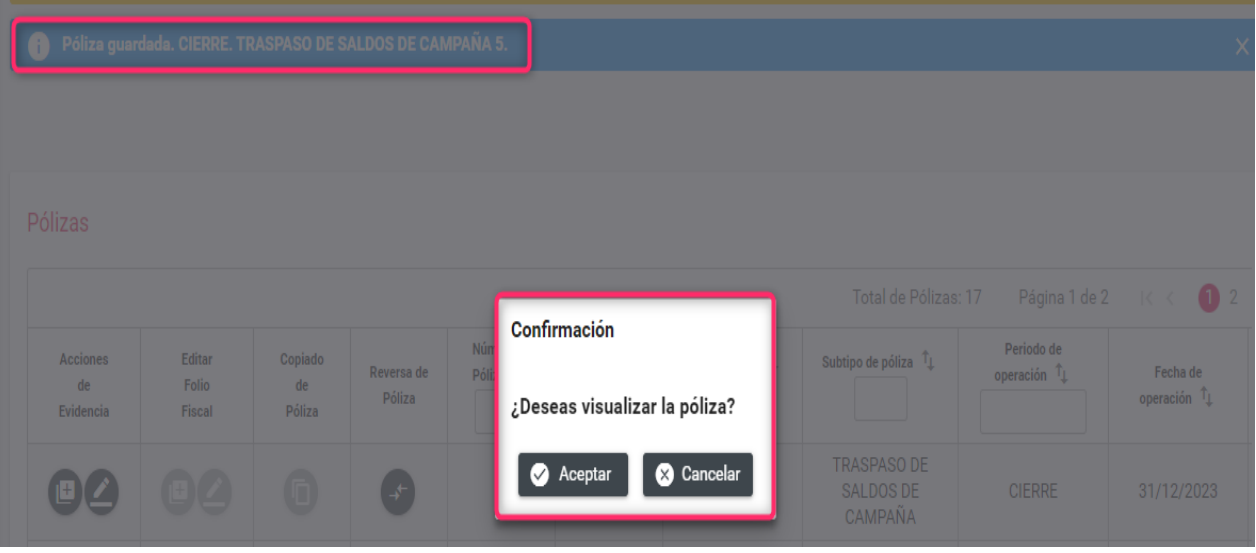

 **Figura 13. Póliza Guardada y confirmación para visualizarla.**

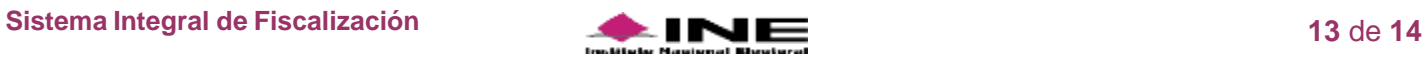

# **Ejemplo de Póliza Traspaso de Saldos de Campaña.**

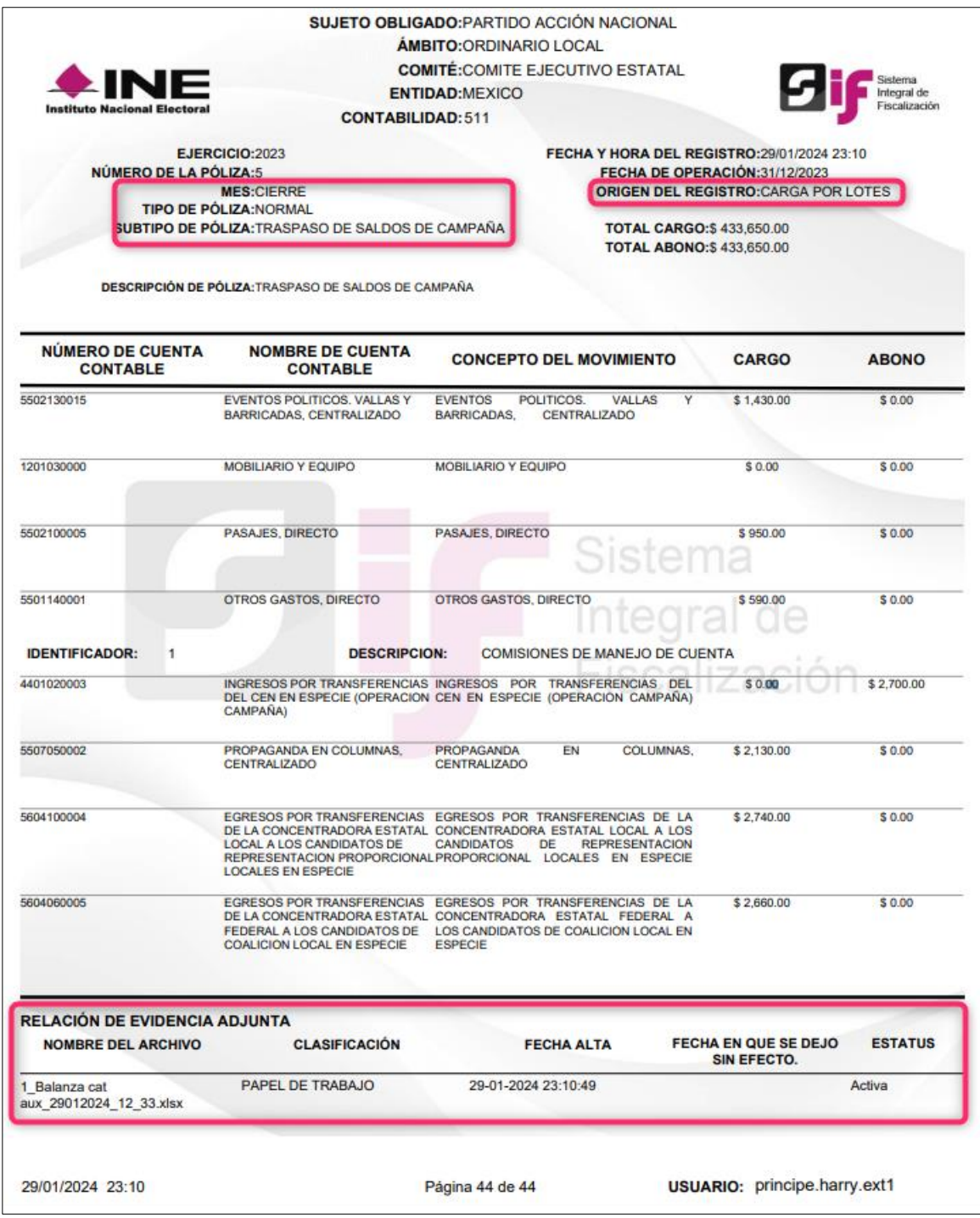

 **Figura 14. Ejemplo de Póliza de Traspaso de Saldos de Campaña.**

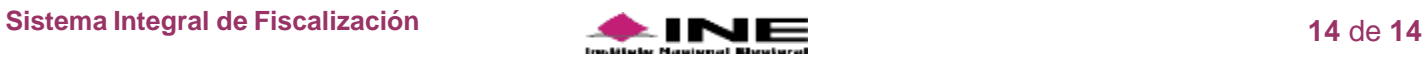